Members can submit an out-of-network claim through the secure Member Portal on SuperiorVision.com.

Out-of-network claims are processed against your out-of-network benefits and will be reimbursed according to your vision plan's out-of-network rates.

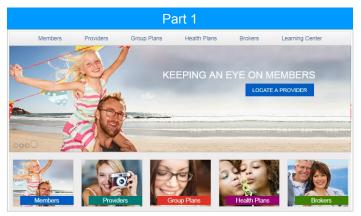

From the home page of our website, select Members from the navigation.

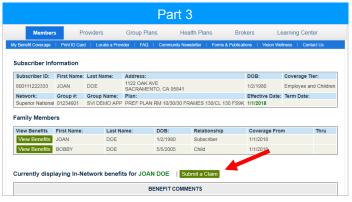

Select the family member for whom you want to submit a claim and click the Submit a Claim button.

## **Customer Service**

contactus@superiorvision.com 800.507.3800

Monday—Friday 5:00 am to 6:00 pm PT 8:00 am to 1:30 pm PT

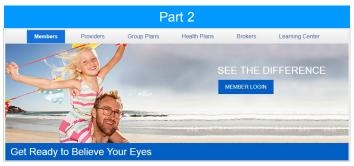

From the Members landing page, click the Member Login button and follow the instructions on the following screen to login.

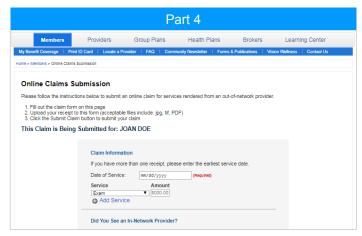

Complete the online claim form.

- Include the information about your claim,
- Upload your receipts,
- Check the Please Confirm box to acknowledge this is an out-of-network claim submission, and
- Click the Submit Claim button at the bottom of the form.

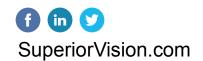

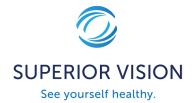